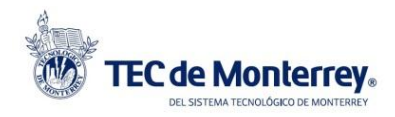

Mathematica

Documento creado por la ViTI, abril 2011.

## **Dirigido a: Alumnos**

Para poder utilizar Mathematica 8, tendrás que realizar los siguientes pasos:

- 1. Obtener tu Activation key 2. Activar tu cuenta Wolfram 3. Dar de alta el producto en tu cuenta 4. Descargar el producto e instalarlo *1. Activation key* 1.1 Ingresar a los links según sea el caso. [Alumnos](https://user.wolfram.com/portal/requestAK/371bf96b8f8adb5e5f43989e36e0673d7e2d1dd9) [Prepas](https://user.wolfram.com/portal/requestAK/413ab9e5e4343440425c964462b230d8c099255b) 1.2 Dar click en Continue without signing in >> Give Feedback **WOLFRAM USER PORTAL Mathematica Activation Key Request Form ITESM CEM** Login With Wolfram ID Wolfram ID (your email address) Password OR: Continue without signing in » Forgot Your Password? Don't have a Wolfram ID? @ 2011 Wolfram Research, Inc. - Terms of Use - Pri
	- 1.3 Llenar datos solicitados y dar click en Submit. Email: Alumnos [\(a0XXXXXXX@itesm.mx\)](mailto:a0XXXXXXX@itesm.mx) Seleccionar plataforma: Windows, Mac o Linux

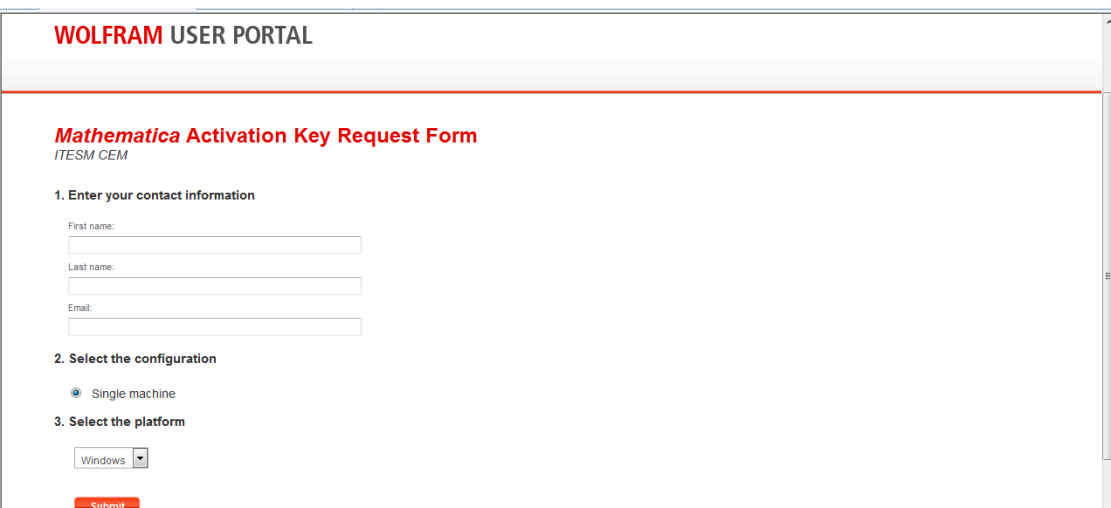

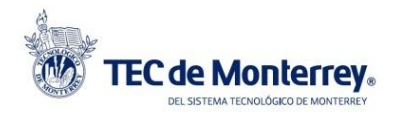

Mathematica

Documento creado por la ViTI, abril 2011.

- 1.4 Recibirás un correo por parte de Wolfram, en donde proporciona la Activation Key, esta es única y sólo se puede utilizar una vez.
- 1.5 Dar click en el link: To download your product from Wolfram User Portal, go to:

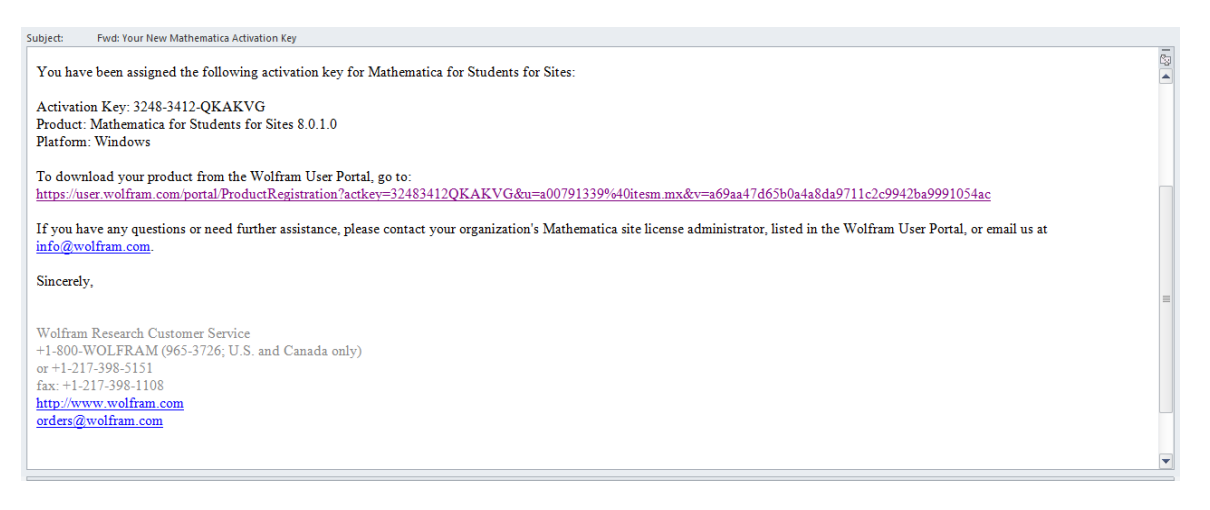

## *2. Cuenta Wolfram*

2.1Al ingresar al link, darle un click en la opción "No" del cuadro de diálogo.

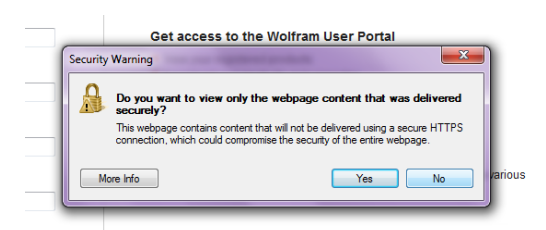

2.2 Completar la información solicitada.

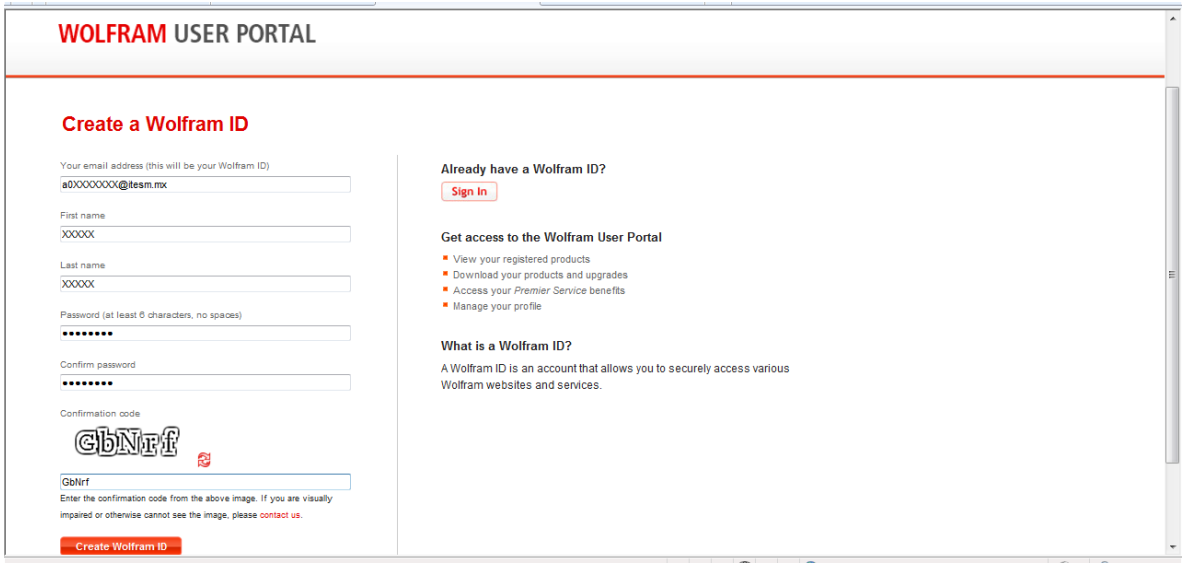

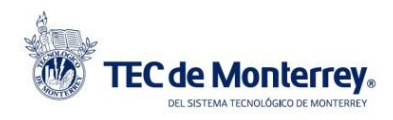

Documento creado por la ViTI, abril 2011.

## 2.3 Validar tu cuenta Wolfram en el link que te indica el correo e ingresa al portal con tu cuenta.

Subject: FW: Validate your Wolfram ID  $\overline{\phantom{1}}$ Thank you for your Wolfram ID registration. Your Wolfram ID will allow you to securely access various Wolfram websites and services. To access all the features of your Wolfram ID account, you must validate your email address. To validate your email address, please click the following link:  $\underline{http://user.wolfram.com/portal/active.html?daldec52-07a1-4dfc-87f7-bf5a6422f4e0}$ If you have any questions or need further assistance, please contact us at  $\frac{\inf\odot\widehat{a}\times\mathrm{d}f\:\mathrm{tan}\,\mathrm{com}}{a}$ . Sincerely, Wolfram Research **Customer Service Department** Ull Stomer Service Department<br>
www.wolfram.com/support<br>
Phone: 1-800-441-6284 (in the U.S. or Canada) or 1-217-398-5151<br>
Fax: 1-217-398-1108 Fax: 1-217-398-1108

*3. Dar de Alta productos Mathematica*

## 3.1Dentro del portal de Wolfram, dentro de la pestaña My Products and Services dar click en *Add Product* e ingresa la Activation Key que obtuviste por medio del correo de Wolfram.

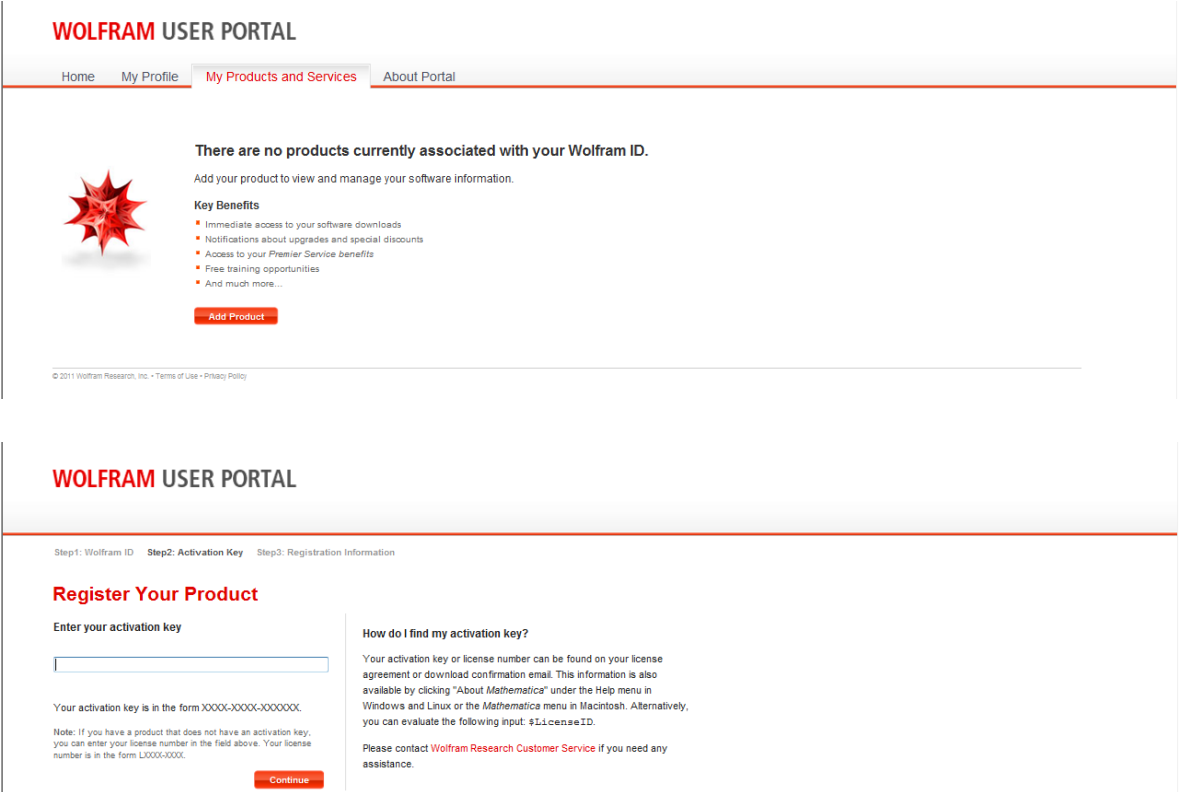

Terms of Use . Privacy Polic

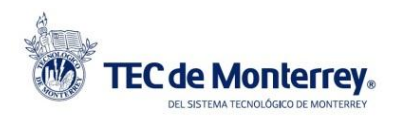

Mathematica

Documento creado por la ViTI, abril 2011.

3.2 Completar la información y dar click en *Finish* Organization: ITESM

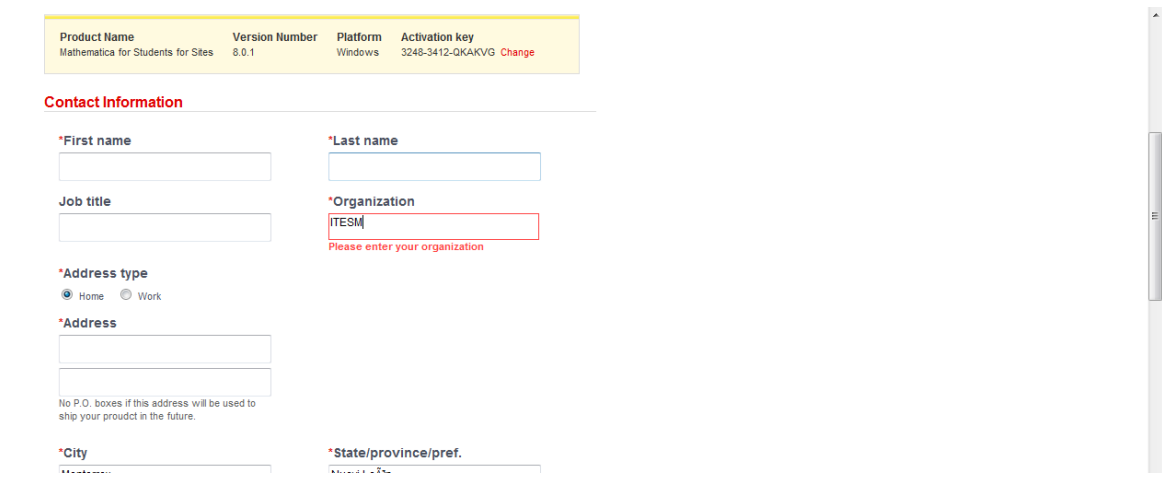

3.3Al finalizar este proceso, obtendrás el producto solicitado y lo podrás descargar. Pasos de Instalació[n http://support.wolfram.com/kb/topic/installation](http://support.wolfram.com/kb/topic/installation)

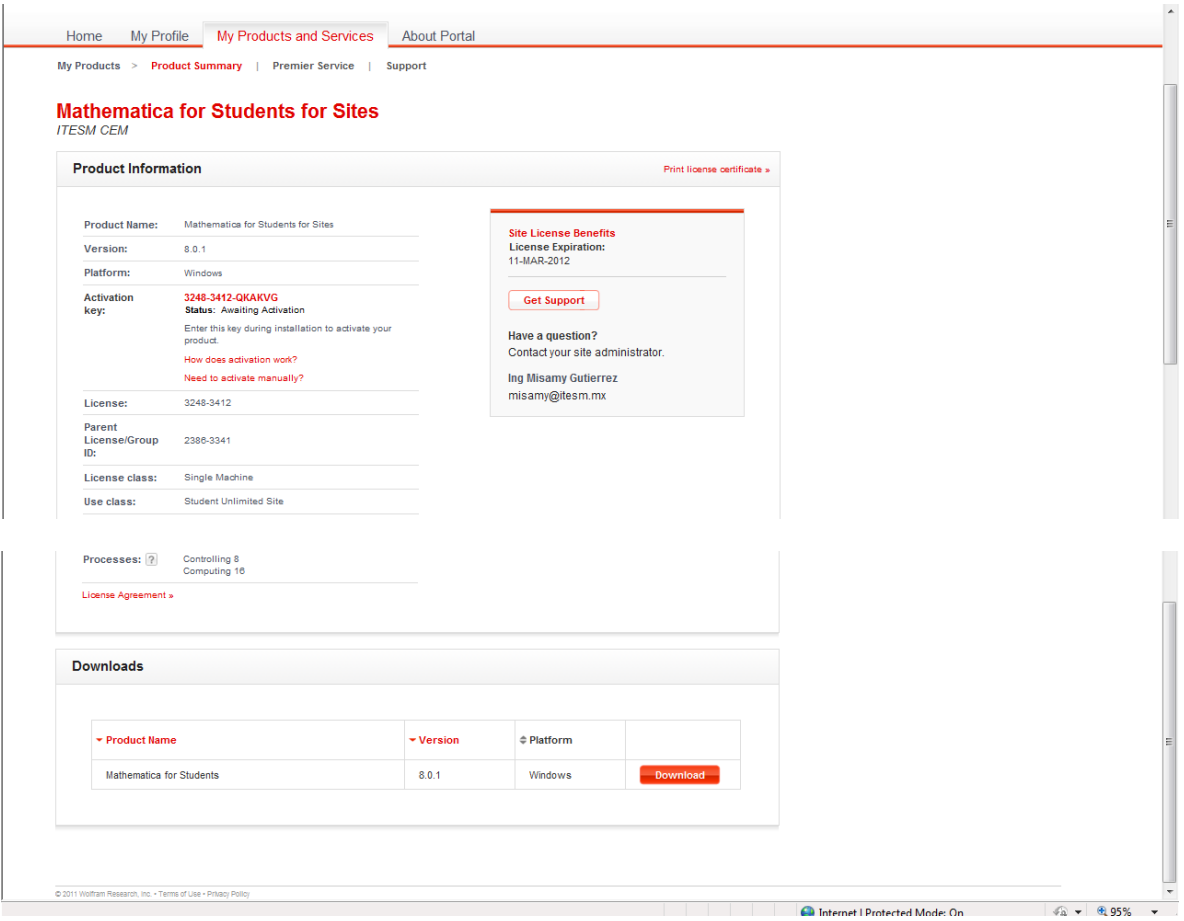